Dr. Francisco Javier Soria López Director de la División Ciencias y Artes para el Diseño UAM Xochimilco

#### **INFORME FINAL DEL SERVICIO SOCIAL**

UAM Xochimilco, División de Ciencias y Artes para el Diseño Industrial, Laboratorio de Nuevas Tecnologías.

**Periodo:** 08 de octubre de 2018 al 28 de Enero 2020

**Proyecto:** Conceptualización y materialización de la forma en la licenciatura en Diseño Industrial de la Universidad Autónoma Metropolitana, Unidad Xochimilco.

**Clave:** XCAD000814

**Responsable del Proyecto:** D.I. Alejandro Pichardo Soto

**Asesor Interno:** D.I. Mario Octavio Godínez Rodríguez

#### **DATOS GENERALES DEL ALUMNO**

División de Ciencias y Artes para el Diseño Calderón Carrión José Miguel **Matricula**: 2153075946 **Licenciatura:** Diseño Industrial **Tel:** 70285446 **Cel.:** 5528035241 **Correo:** [ppcagiva0226@gmail.com](mailto:ppcagiva0226@gmail.com)

#### **COORDINACIÓN DIVISIONAL DE SERVICIO SOCIAL**

Calzada del Hueso 1100, Col. Villa Quietud, Coyoacán, C.P. 04960, CDMX Tel. 5483 7126 / [cyadserviciosocial@gmail.com](mailto:cyadserviciosocial@gmail.com)

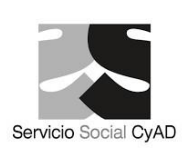

# **ÍNDICE**

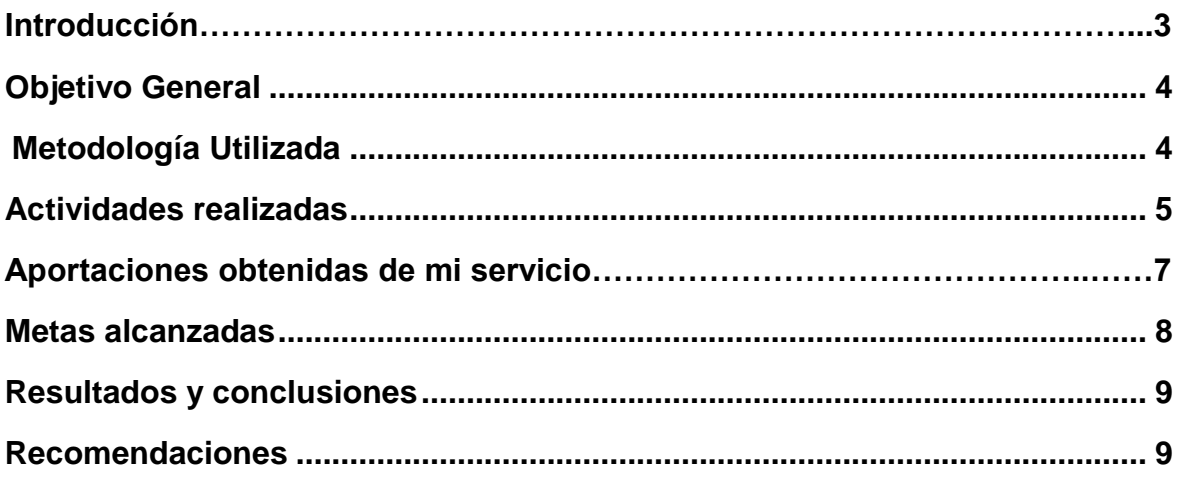

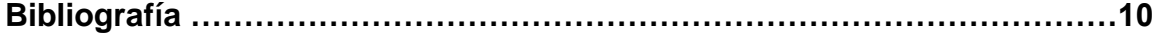

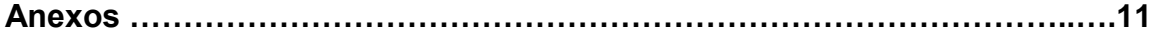

#### **Introducción.**

 El Servicio Social es una práctica que permite consolidar la formación profesional del estudiante proporcionado durante los años de preparación a nivel superior, un espacio de adquisición y aplicación de conocimientos. Estos buscan reforzar y adquirir más saberes de los que se pudieron haber obtenido en los estudios; por lo tanto, favorece el desarrollo de valores y facilita la inserción en el ejercicio profesional al cual queramos enfocar nuestra preparación.

 En este informe se darán a conocer las actividades ejecutadas durante el periodo correspondiente del 8 de octubre del 2018 al 28 de Enero del 2020 dentro del edificio de Diseño Industrial en el Laboratorio de Nuevas Tecnologías de la división de Ciencias y Artes para el Diseño, como responsable se encuentra el Diseñador Industrial Alejandro Pichardo Soto, pero junto con él se encuentra: el D.I. Mario Octavio Godínez Rodríguez, D.I. Diemel Hernández Unzueta, Mtro. Leonardo Adams Javier los cuales en equipo se enfocan en el aprendizaje y la enseñanza para con uno, a través de la realización de proyectos que ayuden a una mejora constante en los talleres, y a la vez motivando a los alumnos a realizar el servicio dentro de las instalaciones, ya que la aportación de ideas y realización del equipamiento es libre.

 El Servicio Social, al realizarse en la UAM X. o en cualquier otra institución, busca poner en practica conocimientos, saberes y experiencias en beneficio e interés de la sociedad, o bien en este caso, en beneficio de la universidad. Se puede considerar el camino hacia el desempeño profesional que consiste en aplicar, confrontar, retroalimentar y consolidar los conocimientos, capacidades y habilidades adquiridas durante la formación académica, para contribuir en la atención de la problemática social. Esta acción se efectúa a partir de actividades programadas y coordinadas por los diseñadores ya antes mencionados.

<span id="page-2-0"></span> El trabajo realizado dentro del edificio de Diseño Industrial en el laboratorio de Nuevas Tecnologías de la división de Ciencias y Artes para el Diseño, comienza desde cero, pasando de ideas y finaliza con la entrega de un equipamiento que resuelve y da solución a la problemática analizada en un principio, logrando con esto obtener experiencia y acercarnos hacia la realidad laboral.

#### **Objetivo general**

Hacer uso de los conocimientos adquiridos en el transcurso de la carrera de Diseño Industrial, para ser ejecutados con el fin de elaborar mobiliario, componentes para mobiliarios y mantenimiento de las máquinas de talleres, para que los alumnos con los profesores puedan lograr el desarrollo puntual de los proyectos de investigación a realizar durante la carrera de Diseño Industrial. Así por medio de este proceso adquirir nuevos conocimientos que puedan ser utilizados para el inicio del desempeño laboral.

### <span id="page-3-0"></span>**Metodología utilizada**

Uno de los métodos utilizados fue la llamada "Grafica de Gantt", la cual es una herramienta grafica cuyo objetivo es exponer el tiempo (horas, días, meses) que se le dedicaran a las diferentes tareas o actividades de cada proyecto, como el tiempo para la recolección de información, análisis de datos, desarrollo de la propuesta, armado de esta y entrega al equipo de profesores del Laboratorio de Nuevas Tecnologías de Diseño Industrial.

Para la realización de cada proyecto se utilizó el siguiente método:

- Observación de las actividades realizadas en los talleres de Diseño Industrial tanto por alumnos y profesores.
- Hacer recolección de información mediante el uso encuesta cualitativa para determinar las necesidades y requerimientos de diseño que se necesitan para el objeto.
- Delimitación del problema.
- Análisis de información recabada.
- Análisis de las necesidades de los espacios en los talleres.
- Elaboración de ideas mediante bocetos.
- Presentación de propuestas
- Desarrollo de propuesta final.

#### • **Actividades realizadas.**

 Las actividades realizadas se fueron generando en relación a las necesidades solicitadas por los alumnos y profesores que se encontraron al hacer un análisis de estas en el edificio "S", mismos que se dividieron en proyectos:

#### **Proyecto: Superficie-soporte de trabajo para mesa de fresado**

Como objetivo principal se buscaba reducir el tiempo de armado y desarmado de la herramienta manual router, el problema que se encontró fue que la mesa usada, no tenía una base fija donde colocarla al momento de usarla, así que los alumnos la colocaban donde pudiesen para trabajar, provocando así un riesgo para los alumnos.

El diseño se realizó usando la identidad y los espacios ya establecidos en el taller de maderas del edificio "S" de la Universidad Autónoma Metropolitana Unidad Xochimilco, usando medidas ergonómicas y contemplando la platina original del Router que era almacenado en la caseta de los talleres, se desarrolló el modelo 3D en el programa Rhinoceros.<sup>1</sup>

Una vez aprobado el diseño se procedió al desarrollo de un archivo en el programa Rhino CAM<sup>2</sup> para mandar posteriormente al corte CNC usando MDF de 19 mm. (Img. 1y 2 anexos) Al mismo tiempo se realizó un modelo a escala, el cual se cortó en laser utilizando el mismo archivo, pero en escala diferente con MDF de 3 mm, (Img. 3 y 4 anexos) se detalló y armo el mobiliario quedando funcional, el cual fue colocado en el taller de maderas para el uso de los alumnos de la licenciatura. (Img. 5-10 anexos)

 Junto con el desarrollo del mobiliario se desarrolló un manual con el proceso de producción y ensamble del mobiliario, con fotografías, render, y se realizaron los planos de este mismo.

Al finalizar el ensamble se realizaron pruebas de usuario para garantizar la efectividad del diseño de la mesa para el router. (Img. 11 y 12 anexos)

 $\overline{a}$ 

 $1$  Rihnoceros es una herramienta de software para modelado en tres dimensiones basado en NURBS.

<sup>2</sup> RhinoCAM es un complemento de software de fabricación asistida por computadora (CAM) para mecanizado CNC que se ejecuta completamente dentro de Rhinoceros.

#### **Actividad 1: Organización de carpetas de proyectos.**

Una vez que el Mtro. Leonardo Adams Javier terminó de revisar los planos de proyectos ya entregados, procedió a la impresión de los documentos, generando 2 copias de los mismos.

 Posteriormente, se acomodaron dentro de carpetas para poder hacer entrega de dichos documentos.

#### **Actividad 2: Mantenimiento de sierra cinta "Rockwell/ Delta"**

- 1. Se procedió al desarme de la sierra, de la tapa inferior y superior y la protección de la sierra cinta del lado izquierdo echa de madera. (Img. 13 anexos)
- 2. Se fabricó la protección de la sierra con un perfil rectangular de fierro, a la medida correspondiente a la previa instalada de madera, para finalizar se le dio un acabado en esmalte color amarillo y se reinstalo a la sierra. (Img. 14 y 15 anexos)
- 3. A las tapas se les dio una limpieza y un lijado para poder darle un acabado en esmalte color amarillo, (Img. 16 y17 anexos) al final se reinstalo en la sierra cinta. (Img. 19 anexos)

## **Actividad 3: Acabado y lijado para soporte de rieles para la guillotina de cartón.**

Con respecto a un diseño para el proceso de corte del cartón, elaborado por los profesores encargados del Laboratorio de Nuevas Tecnologías de la división de Ciencias y Artes para el Diseño Industrial, parte del proceso de fabricación, fue la impresión en 3D de las bases de los rieles por las cuales corre el cortador del cartón.

El proceso después de la impresión, fue lijar la pieza para el acabado y la instalación de estas piezas sobre la mesa ya fabricada, se le retiraron los restos del material y se detalló para poder manipular e instalarle tuercas y tornillos para su instalación final. (Img. 20-26 anexos)

#### **Actividad 4: Fabricación de guía para la sierra cinta.**

En el taller de modelos y plásticos, una de las actividades que se realizan es el corte de materiales en las sierras cintas. Parte de las necesidades que tenía este taller, es que la sierra cinta marca "Lobo" en sus faltantes indispensables para un mejor funcionamiento, era la guía superior de la sierra.

Se observaron varios ejemplos de guía para sierra y principalmente, la guía de la sierra "Rockwell/Delta" para poder tomar en cuenta las mejores características para la fabricación de la guía de la sierra "Lobo".

Posteriormente se tomaron las medidas referentes y necesaria para que el diseño quedara justo a la medida de la sierra "Lobo", se fabricó con cold roll, Angulo de 1", y baleros de medida 6202, al final se le dio un acabado en esmalte color negro mate.

Se presentó logrando el objetivo de completar la sierra cinta y poder desempeñar corte con más precisión. (Img. 27 y 28 anexos)

#### **Aportaciones obtenidas de mi servicio.**

- Adquirí el conocimiento para utilizar el plug-in Rhinocam, con la cual se realiza el recorrido que tendrá el CNC, cuantas veces lo cortara, si el corte es interno o externo y demás especificaciones que requiere el archivo para mandar al corte.
- Aprendí a utilizar la máquina de CNC modelo VR1325A ubicado en el edificio "S" en la planta baja, en el taller de CNC.
- Aprendí a manejar el cortador laser modelo PLS375 Universal Laser Systems con la ayuda del profesor Alejandro Pichardo Soto, este cortador se encuentra en el laboratorio de Nuevas Tecnologías del edificio de Diseño Industrial en el primer piso.
- Obtuve asesoría sobre la elaboración de los planos de la Superficie-soporte de trabajo para mesa de fresado con el Mtro. Leonardo Adams Javier
- Tuve la oportunidad de colaborar con mis maestros Alejandro Pichardo Soto, Mario Octavio Godínez Rodríguez, Diemel Hernández Unzueta, Leonardo Adams Javier. en proyectos que ellos mismos desarrollaron.
- Reconocí la importancia de tener maquinaria (herramienta) en buen estado, tanto estético como funcional, para un buen desarrollo en la fabricación de algún proyecto.
- Me llamo la atención la búsqueda de desarrollar proyectos que faciliten la labor en cualquier tipo de taller como los del edificio "S".
- Aprendí a utilizar de manera adecuada la cámara de pintura, conociendo las precauciones que uno debe tomar si una de nuestras actividades es pintar objetos.

### <span id="page-7-0"></span>**Metas alcanzadas**

- Se logró que la herramienta manual router, tuviera un mejor uso y más adecuado en el taller de maderas del edificio "S", facilitando su montaje y desmontaje.
- Se logró que el mobiliario para el router manual tuviera la misma identidad establecida en el taller de maderas del edificio "S".
- Aprender a manejar las máquinas de corte router CNC y láser.
- Aprendizaje sobre la realización de proyectos externos a la carrera, escuchar opiniones y mejorar el diseño para desarrollarse de la mejor manera.
- Trabajo en equipo en el desarrollo de cada uno de los proyectos
- Aprender a tomar los puntos de vista de mis compañeros y profesores para una mejor solución a los proyectos realizados.
- Aprender más sobre la realización adecuados de planos para un mejor entendimiento mediante las normativas mexicanas de dibujo técnico.
- Conocer mi área fuerte en el proceso de diseño de un producto, la cual se enfoca en la fabricación y acabados de los objetos diseñados.
- Darle mantenimiento a la sierra cinta "Rockwell/Delta" en acabados y limpieza.
- Fabricar la guía faltante de la sierra cinta "Lobo"
- Finalizar la fabricación de la guillotina para cartón.
- $\bullet$  Iniciar un nuevo proyecto con el profesor Mario Octavio Godínez Rodríguez.
- Entrega de carpetas de proyectos del Laboratorio de Nuevas Tecnologías de la división de Ciencias y Artes para el Diseño Industrial.

## <span id="page-8-0"></span>**Resultados y conclusiones**

El resultado de estos proyectos de servicio social tiene como finalidad mejorar el aprendizaje de los alumnos en la carrera de Diseño Industrial, dar a conocer que en nuestros talleres y con el conocimiento adquirido, podemos dar soluciones a posibles problemáticas que se nos puedan presentar, nos permite tener la facilidad de solucionar y enfrentar retos inesperados, y dentro de nuestros talleres, pasar a la creación y consolidación de los objetos ideados.

Al ver los proyectos funcionando que se desarrollaron durante el servicio y que estos den facilidad de uso a los compañeros de la carrera en la realización de sus proyectos trimestrales, genera una gran satisfacción. Al tener talleres equipados con todo lo necesario motiva a los alumnos para seguir trabajando y llegar a la conclusión de su carrera.

En lo personal, siempre busque hacer mi servicio dentro de la nave industrial (edificio "S"), como parte del desarrollo de mis conocimientos y apertura de nuevos panoramas en mi vida laboral, considero ser reciproco con mi institución y con mis profesores, por el tiempo y espacio brindado dentro de la universidad.

#### <span id="page-8-1"></span>**Recomendaciones**

Se debe tener en cuenta que al realizar el servicio aquí se debe tener compromiso y actitud para aprender, tomar en cuenta una organización en tiempos y asistencias sin descuidar el trimestre. así como para tener las revisiones necesarias para el avance del proyecto. Es necesario asignar los recursos necesarios para la modernización de algunas máquinas como la cortadora router CNC.

Por lo tanto, invito a todos mis compañeros sin importar cuál sea su carrera, que realicen su servicio dentro de la universidad, como forma de regresarle algo a la universidad, pero sobre todo que durante su servicio pueden seguir obteniendo más conocimiento de la universidad.

## **Bibliografía**

• *prosoft.economia.gob.mx* (2018). Recuperado el 18 de enero de 2020, Guía para la elaboración del Diagrama de Gantt para la aplicación a proyectos Prosoft e Innovación 2018 Secretaría de Economía:

<https://prosoft.economia.gob.mx/formatosBen/Guia%20Gantt%202018.pdf>

- Rhinoceros (2020) Recuperado el 18 de Enero de 2020, marcas registradas: <https://www.rhino3d.com/trademarks>
- Munari Bruno, (1983) ¿Cómo nacen los objetos?, Gustavo Gilli, México

**Anexos:**

**Proyecto: Superficie-soporte de trabajo para mesa de fresado.** 

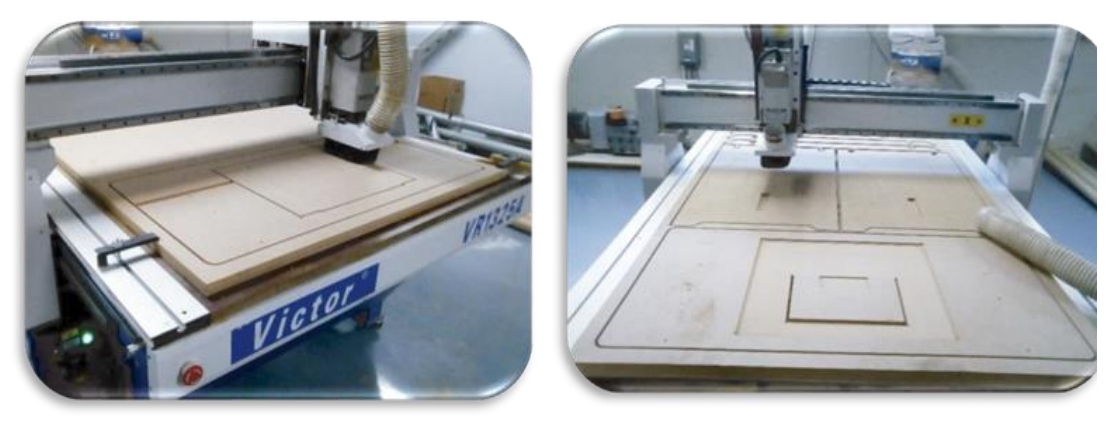

Maquinado en el router del CNC, en MDF de 30 mm Img. 1 y 2

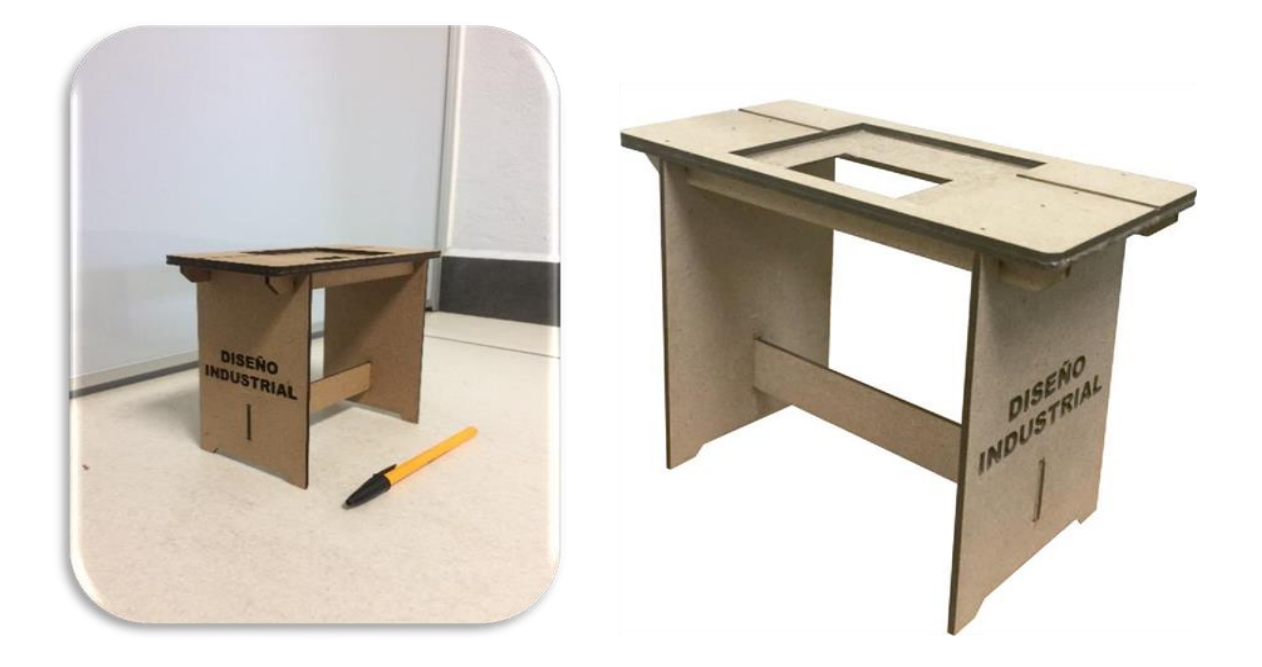

Maqueta realizada en MDF de 3 mm, la cual se quedará en el área de Nuevas Tecnologías del edificio "s" Img. 3 y 4

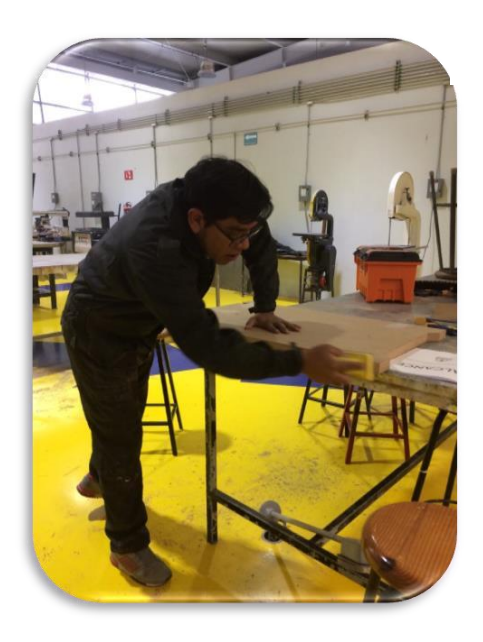

Lijado de las piezas Img. 5

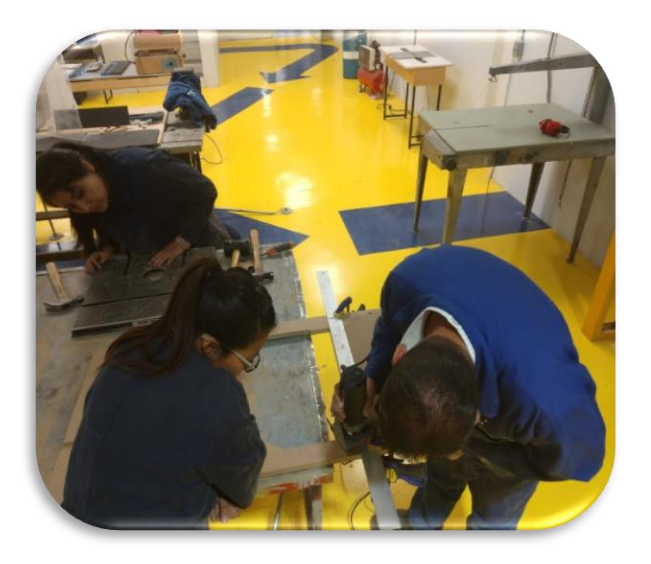

Detallando el marco de la mesa. Img. 6

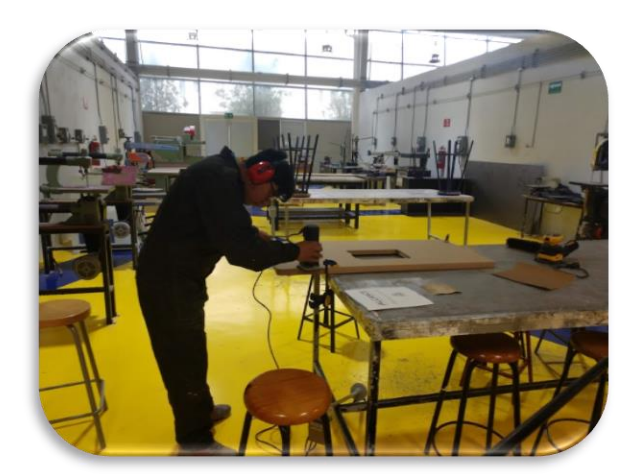

Detalle en el contorno de mesa. Img. 7 Ensamble de la mesa para router. Img. 8

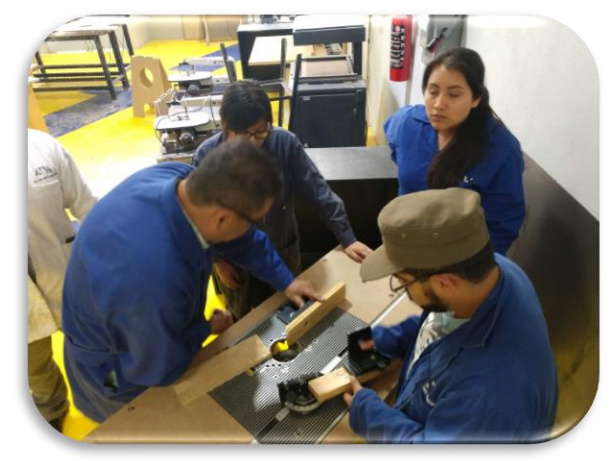

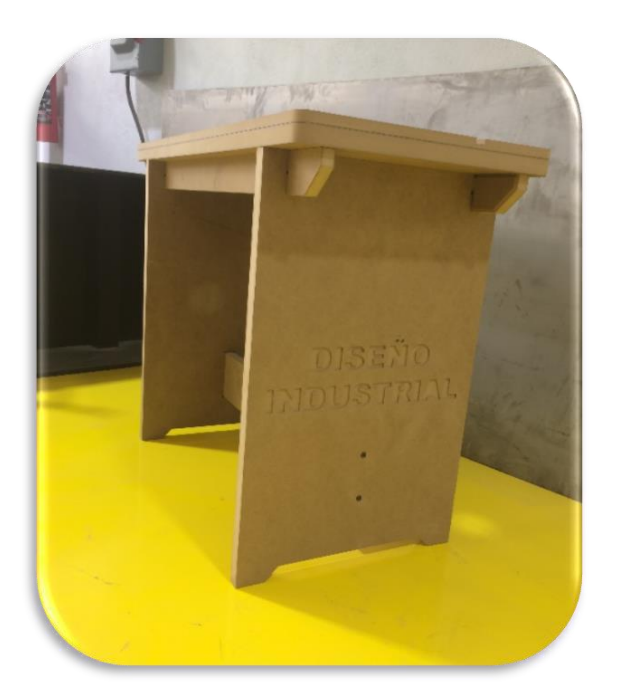

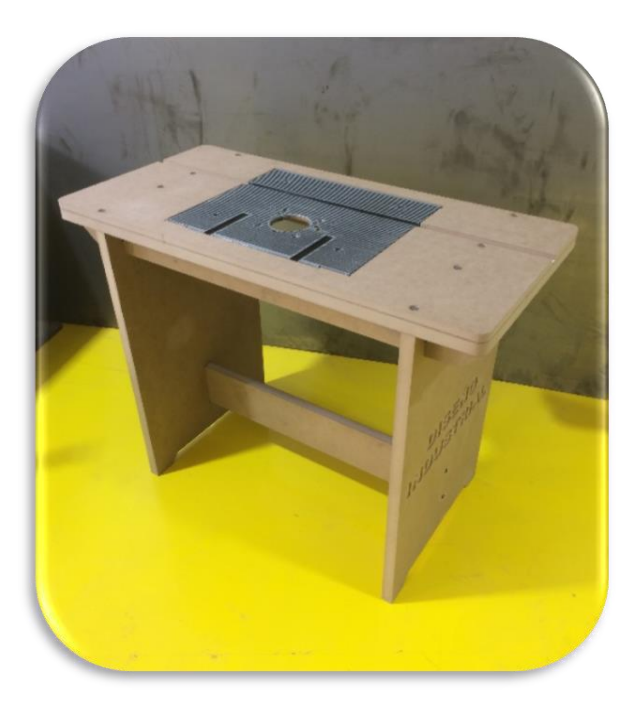

Montaje y presentación final. Img. 9 y 10

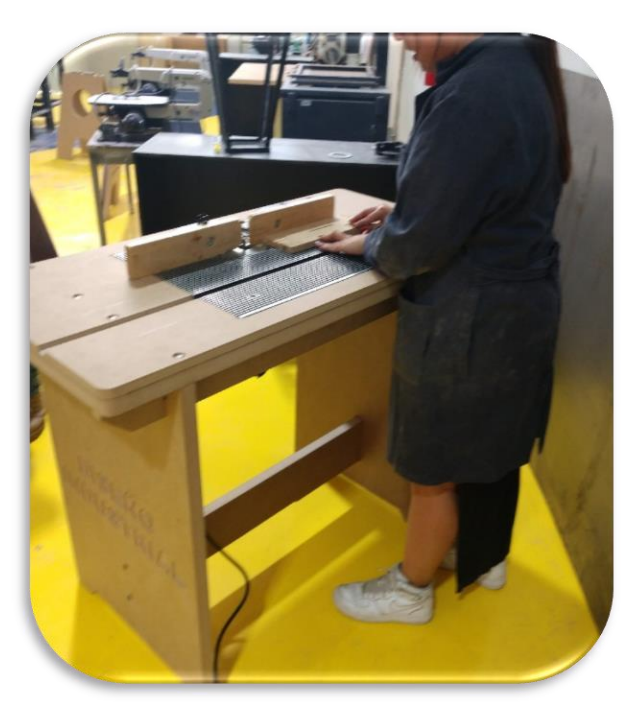

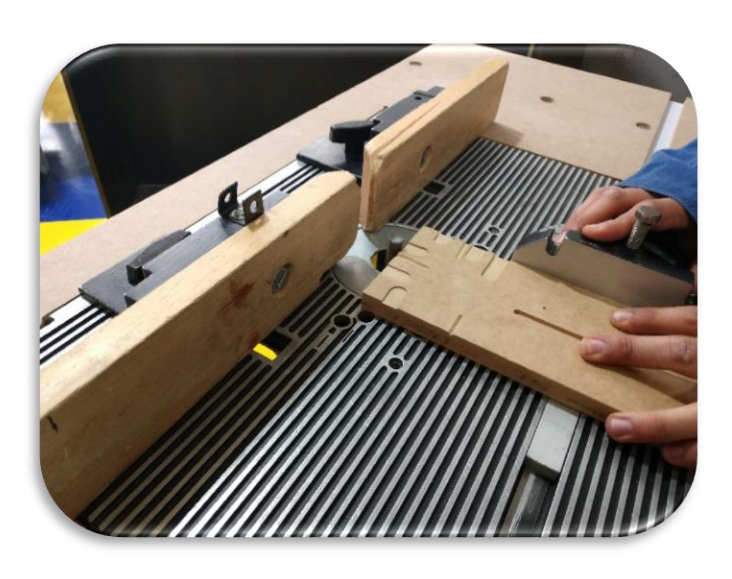

Pruebas de usuario. Img. 11 y 12

**Actividad 2: Mantenimiento de sierra cinta "Rockwell/ Delta".**

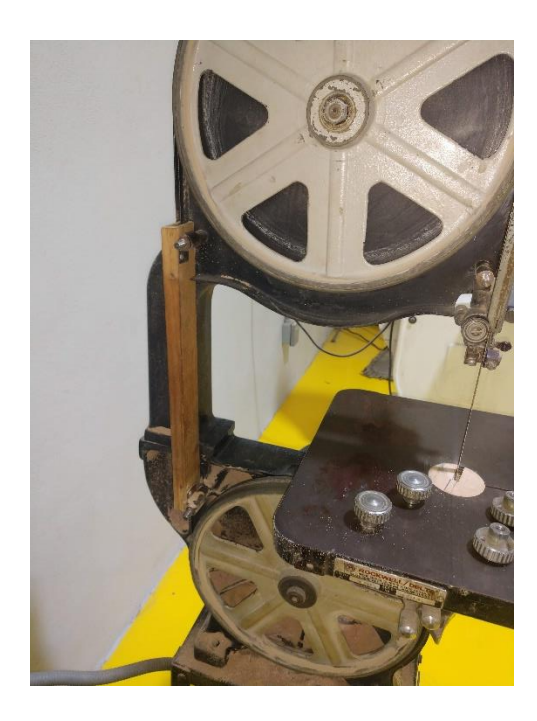

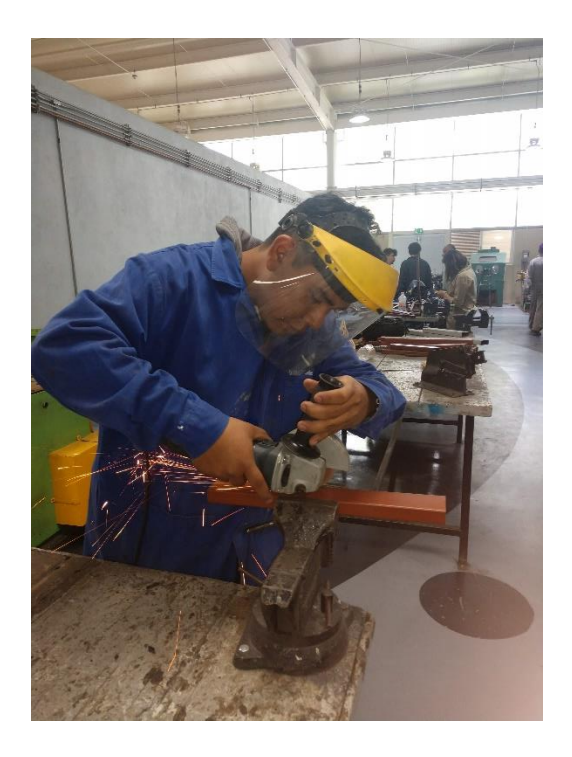

Desarmado de sierra cinta. Img. 13 Fabricación de protección de la cinta. Img. 14

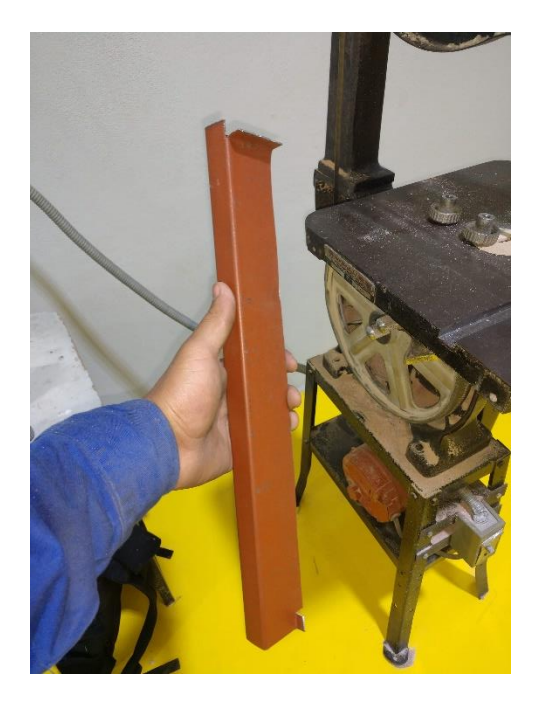

Img. 15 Img. 16

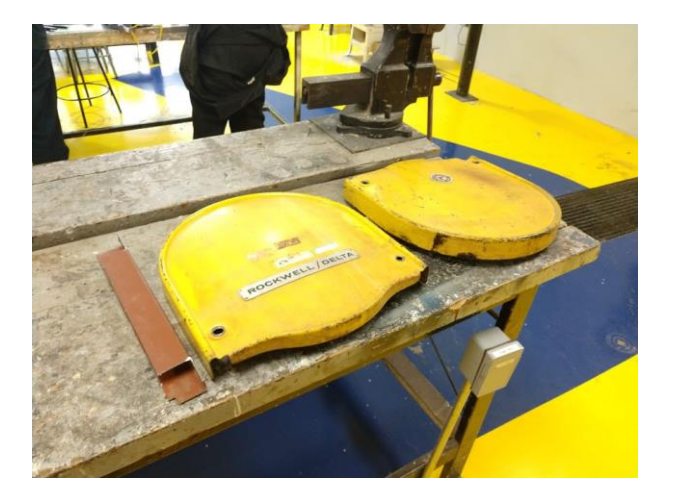

Protección de cinta terminada. Inicio de preparación de las piezas para pintar.

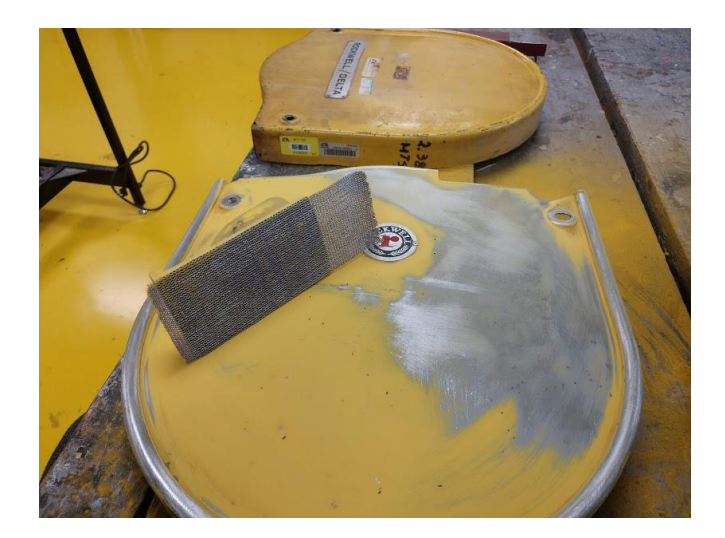

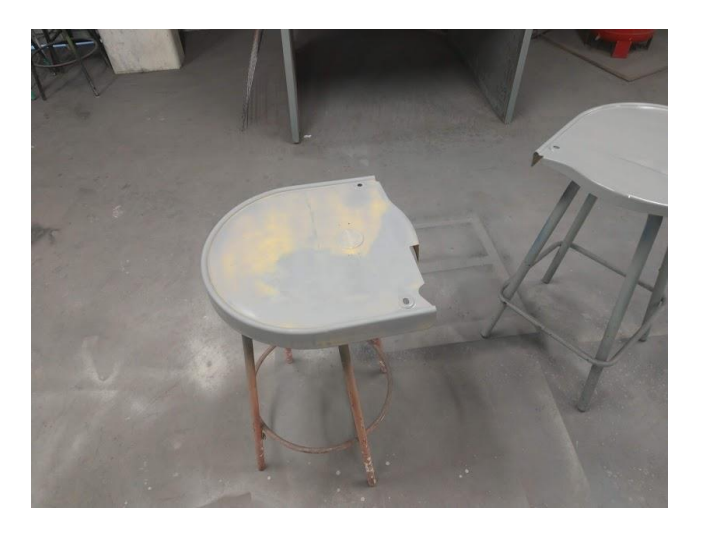

Lijado de los componentes. Img. 17 Pintura de los componentes. Img. 18

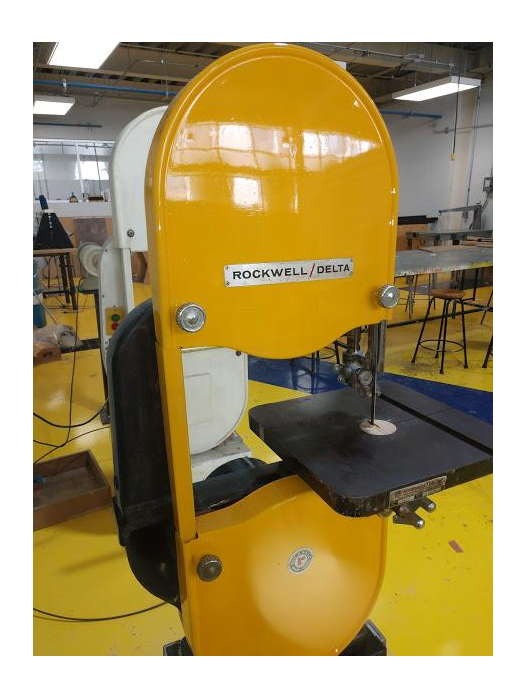

Cierra cinta terminada, con esmalte y protección de la cierra cinta nueva. Img. 19

**Actividad 3: Acabado y lijado para soporte de rieles para la guillotina de cartón.**

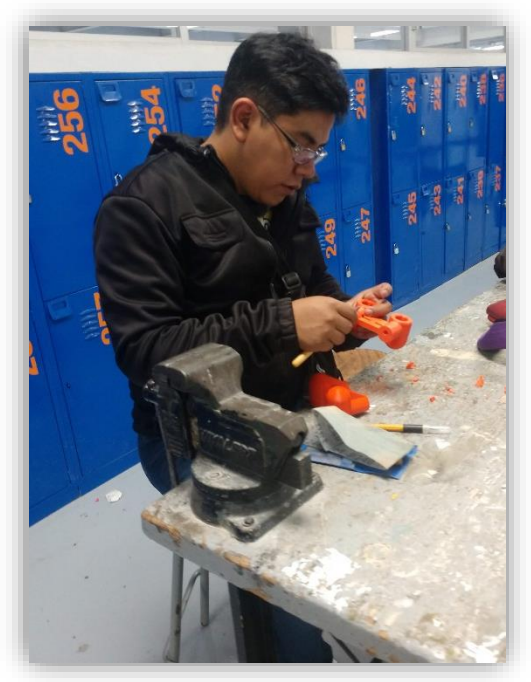

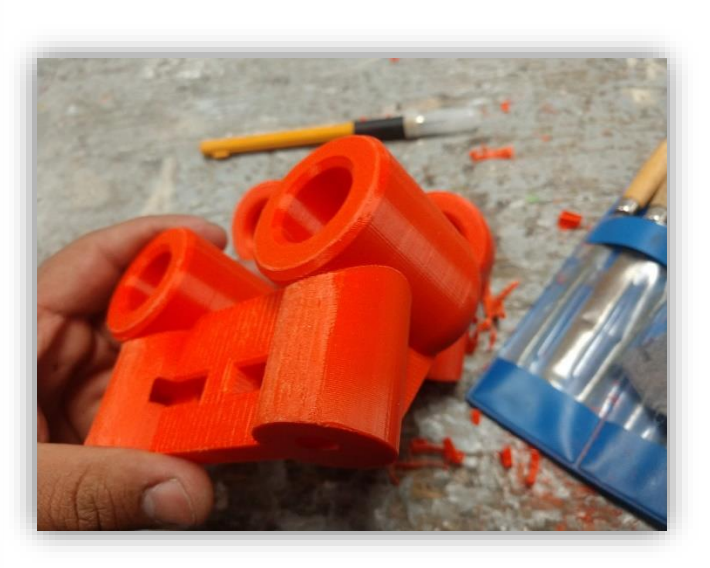

Lijando base de riel para guillotina de cartón. Img. 20 y 21

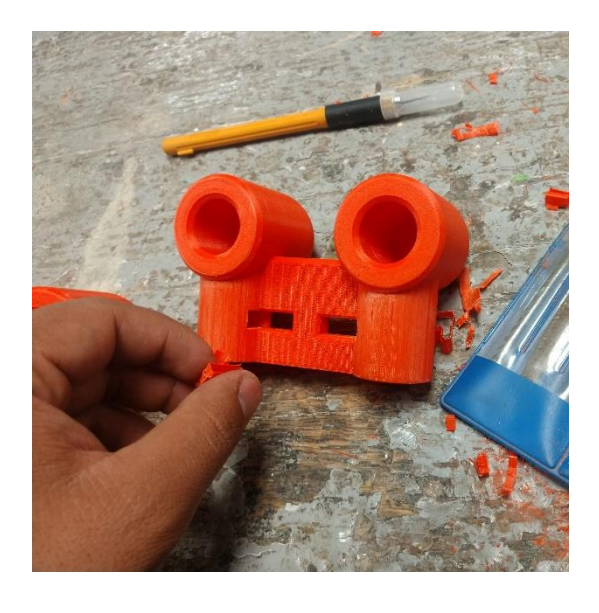

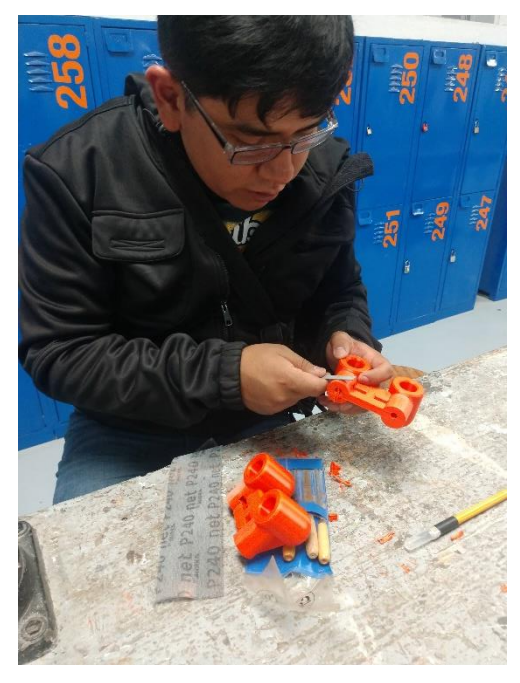

Corte de sobrantes de la impresión 3D. Img. 22 y 23

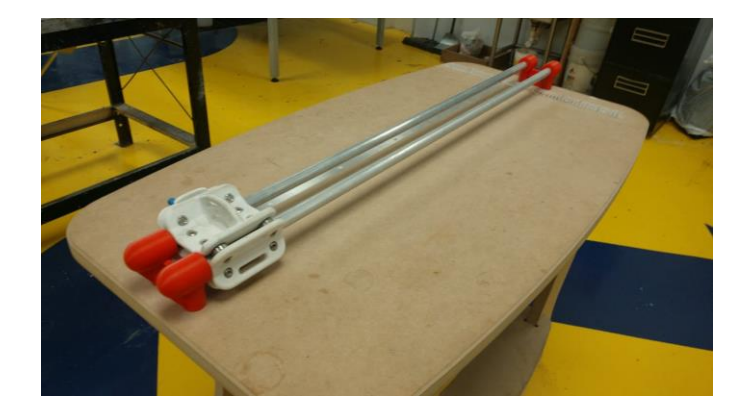

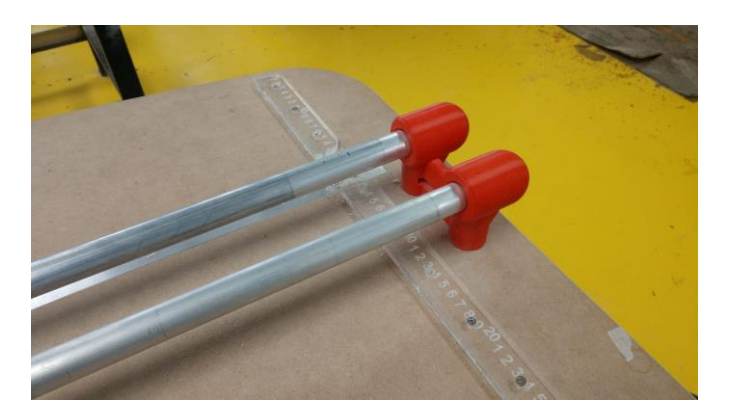

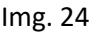

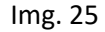

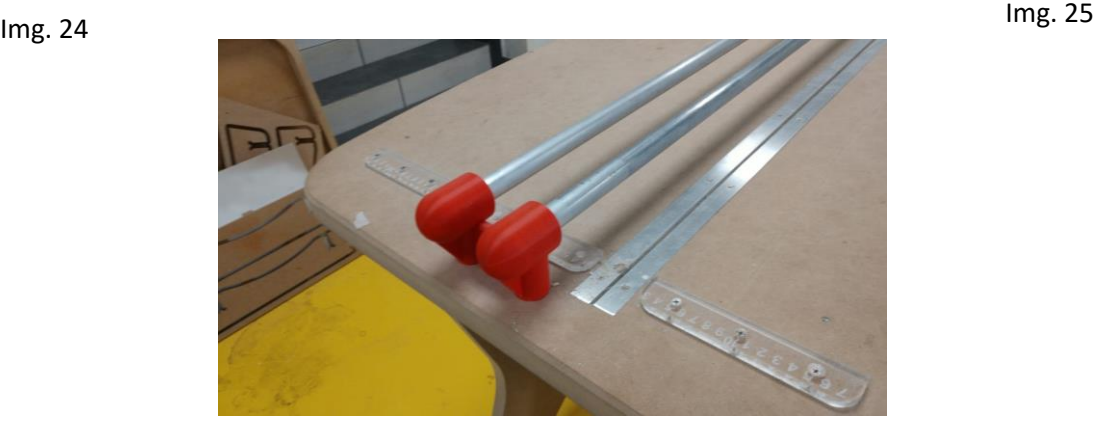

Montaje de las bases en la mesa de corte. Img. 26

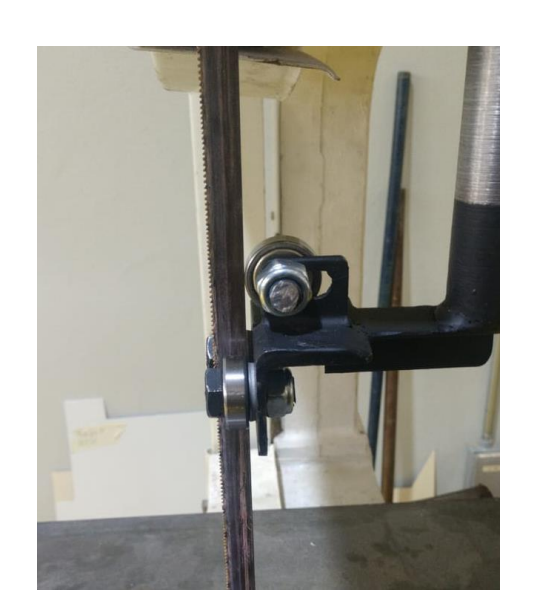

**Actividad 4: Fabricación de guía para la sierra cinta.**

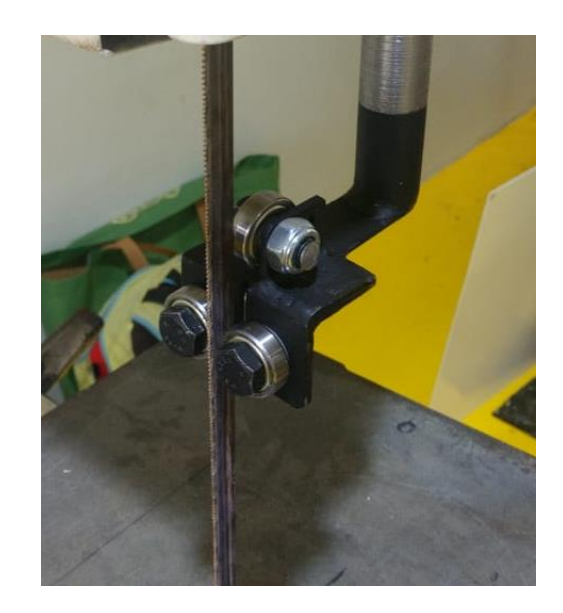

Guía de sierra cinta "Lobo" fabricada y colocada. Img. 27 y 28